# TP02 : navigation entre article 1 ère partie

Le but de la séance est de faire une navigation entre article puis entre dossier (catégorie). Les différentes étapes se complètent :

- 1. Afficher un article
- 2. Pouvoir changer dans l'url l'article vu
- 3. Ajouter un lien de navigation vers l'article suivant
- 4. Ajouter un lien de navigation vers l'article suivant, ce lien a pour texte le nom du fichier cible
- 5. Ajouter un lien de navigation vers l'article précédent
- 6. Ajouter un titre pour l'article (le nom du fichier)

sera fait dans la séance suivante

- 7. Pouvoir changer dans le code php le dossier exploré
- 8. Naviguer entre dossier : pouvoir changer dans l'url le dossier exploré, ajouter des liens de navigation (équivalent des étapes 3-4-5).

Le sujet est long. L'objectif pour cette séance est d'atteindre l'étape 5.

#### **1. Afficher un article**

Créez un dossier TP02 dans votre dossier php (qui est dans votre dossier www). Dans ce dossier, créez un fichier « tp02.php ».

N'oubliez pas la structure du document html à l'intérieur du fichier tp02.php, par exemple :

```
<?php
// genere ici le code html
?>
<!doctype html>
<html><head>
     <meta charset="utf-8"> 
     <title>date...</title>
</head>
<body>
<?php
// affichez ici le code html genere
?>
</body>
</html>
```
Ajoutez dans cette page tp02.php [la feuille de style TP02-style.css](http://chezlefab.net/ens/slzio012/tp02-style.css)

Récupérez l'archive [tp-01-news.tar.gz qui contient un dossier news et des sous](http://chezlefab.net/ens/slzio012/tp-01-news.tar.gz)[dossiers](http://chezlefab.net/ens/slzio012/tp-01-news.tar.gz) :

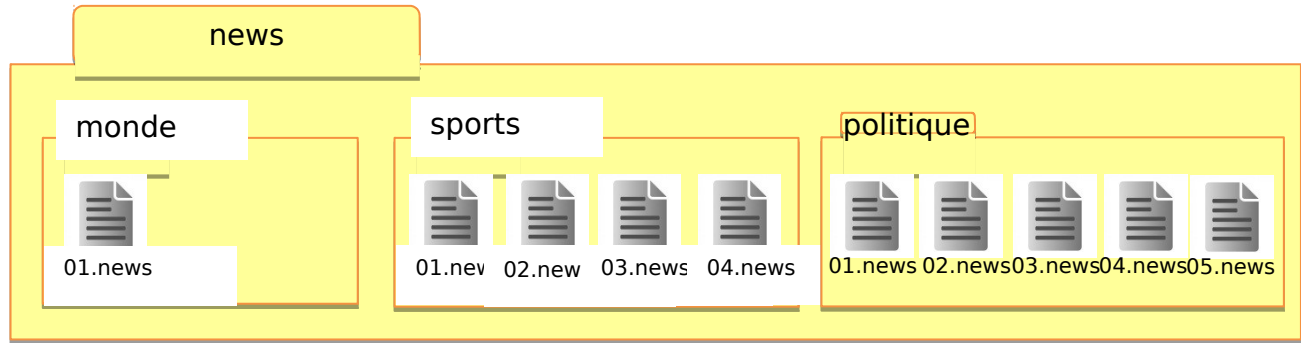

Dans un tableau \$fichiers mémorisez tous les fichiers « .news » du dossier « news/politique ». Dans une variable \$indice définissez l'indice du fichier « .news » (l'article) à afficher. Testez si cette indice est bien dans l'intervalle du tableau \$fichiers :

- Si ce le cas, avec la fonction file get contents affichez le contenu de cet article dans la page dans une div de classe css « article » .
	- o **file\_get\_contents(\$filename)**
	- o Lecture de tout un fichier, retourne son contenu dans une chaine o <http://www.php.net/manual/fr/function.file-get-contents.php>
- Sinon, affichez le message « article inexistant » (toujours dans une div de classe css « article »).

Essayer votre page en modifiant la valeur de \$indice. N'hésitez pas à mettre des valeurs farfelues comme -1 ; 2412 ; etc.

# **2. Pouvoir changer dans l'url l'article vu**

Plutôt que de changer la variable \$indice dans le code php, passez la valeur dans l'Url (par méthode GET) dans une « variable » nommée indice. L'url ressemblera à

http://www-mips.unice.fr/~votrelogin/php/tp02/tp02.php?indice=1

Il faudra une valeur par défaut à \$indice, puis testez si \$\_GET["indice"] existe. Si c'est le cas, affectez à \$indice la valeur ainsi récupérée (en utilisant la fonction intval pour la convertir en entier).

Le reste de la page devrait être inchangé.

## **3. Ajouter un lien de navigation vers l'article suivant**

Plutôt que de changer d'article en éditant l'adresse url, vous allez proposer un lien hypertexte (<a>) qui permet de passer à l'article suivant. Quand vous arriverez au dernier article, le suivant sera le premier. Pour cela, utilisez l'opérateur modulo « % » sur le nombre de fichier.

Ainsi, si l'article (fichier) désigné par la variable indice dans l'url (ou par la valeur par défaut dans la variable php \$indice) existe, et s'il y a bien au moins un autre fichier, alors avant la <div class='article'> contenant l'article, ajoutez une div de classe css « suivant ». Dans cette div, placez un lien « article suivant » vers l'affichage de l'article suivant. Le href de ce lien sera semblable à "?indice=\$indice suivant". (En effet, si l'adresse n'est pas précisée, l'adresse de la page courante sera ajoutée automatiquement).

# **4. Ajouter un lien de navigation vers l'article suivant, ce lien a pour texte le nom du fichier cible**

L'amélioration sera ici de remplacer le texte du lien « article suivant » par le nom du fichier. Ce nom de fichier est contenu dans le tableau \$fichiers à l'indice calculé (nommé ici \$indice\_suivant), mais il contient tout le chemin. Cette valeur ressemble à « news/politique/02.news ». Avec la fonction explode, découpez cette valeur en fonction des « / » et retenez que la dernière valeur pour le texte du lien

## **5. Ajouter un lien de navigation vers l'article précédent**

Répétez les étapes 3 et 4, mais pour rajouter un lien vers l'article précédent. Ce lien ne sera ajouter que : si l'article désigné par l'indice existe et qu'il y ait au moins 2 autres fichiers. Ce lien sera ajouté entre le lien vers l'article suivant et la div de class « article ». Le lien vers l'article précédent sera dans une div de class css « precedent ».

Méfiez-vous de l'opérateur modulo « % » qui peut renvoyer une valeur négative. Si c'est le cas rajoutez la valeur du modulo (ici le nombre de fichier), vous resterez dans la même classe d'équivalence…

## **6. Ajouter un titre pour l'article**

Une étape facile : ajoutez comme titre d'article (<h2>) le nom du fichier .news affiché. Faites comme pour le texte des liens suivant et précédent.

# **7. Pouvoir changer dans le code php le dossier exploré**

Cette étape se traduira par peu de modification du code php. Plutôt que d'afficher les articles du même dossier, il serait intéressant de pouvoir changer de dossier. Pour cela :

- Stockez dans un tableau \$dossiers tous les dossiers contenu dans le dossier « news/ » (utilisez l'option GLOB\_ONLYDIR)
- Définissez une variable \$indice dossier pour désigner le dossier courant, initialisée à 0
- Utilisez une variable \$dossier initialisée à \$dossiers[\$indice\_dossier]
- $\bullet$  \$fichiers contiendra tous les fichiers .news contenus dans le dossier « \$dossier »

Essayez votre page avec les valeurs 0 puis 1 puis 2 pour \$indice\_dossier. Vérifiez qu'avec le dossier « monde », qu'il n'y ait pas de liens de navigation (il n'y a qu'un article).

Créez un dossier « France » dans le dossier news. Re-essayez votre page avec les valeurs 0 ; 1 ; 2 et 3.

Créez deux fichiers .news dans ce dossier « France » et re-essayer à nouveau.

## **8. Naviguer entre dossier**

Finalement, refaites les étapes 3-4-5 et 6, mais au niveau des dossiers. Les classes css sont :

- « dossiersuivant » pour la div qui contiendra le lien vers le dossier suivant
- « dossierprecedent » pour la div qui contiendra le lien vers le dossier précédent
- « dossiercourant » pour la div qui contiendra le nom du dossier « parcouru ».

Les liens vers les articles suivant et précédent devront être mis à jour pour préciser le dossier actuel. Les url ressembleront à :

http://www-mips.unice.fr/~votrelogin/php/tp02/tp02.php?indice=2&dossier=1

Les div devront être générés dans l'ordre suivant :

- 1. Eventuellement la div de class « dossiersuivant » (lien vers le dossier suivant)
- 2. Eventuellement la div de class « dossierprecedent »
- 3. La div de classe « dossiercourant » ou si le dossier n'existe pas une div de class « pasdedossier » et contenu un message « Ce dossier n'existe pas »
- 4. Eventuellement la div de class « suivant » (lien vers l'article suivant)
- 5. Eventuellement la div de class « precedent »
- 6. La div de classe « article » ou si l'article n'existe pas une div de class « article » et contenu un message « article inexistant»